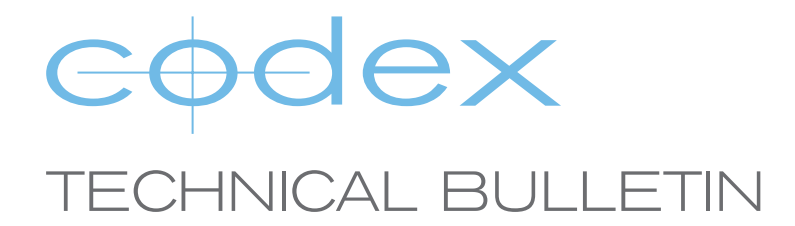

UPGRADING FIRMWARE CAPTURE DRIVE DOCK (USB-3)

February 6th, 2017

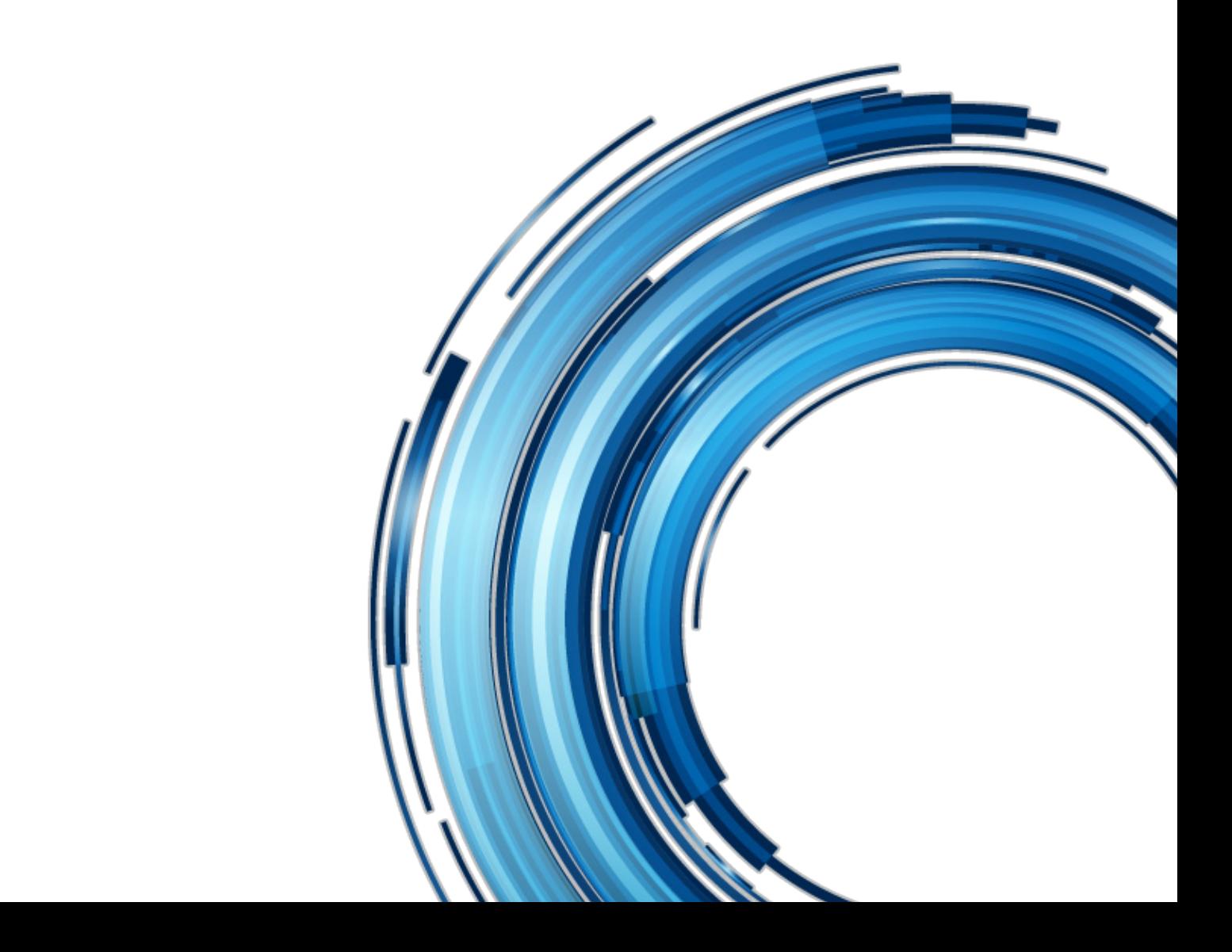

# Upgrading Firmware On Capture Drive Dock (USB-3)

Codex periodically releases new firmware for Capture Drive Docks to improve stability and ensure compatibility with the latest Mac operating systems.

With the release of Codex Production Suite 4.1.1 there is a new firmware included for the Capture Drive Dock (USB-3) that provides improved support for macOS 10.12.

This document details the procedure to upgrade the firmware on the Dock.

## 1. Downloading the software from the Codex website

The latest Codex Production Suite software is available from https://codex.online/software

To access this page of the website you must first register for an account.

### 2. Installation

Follow these steps to install Codex Production Suite:

- 1. Open the downloaded file codexproductionsuite-osx--04428.dmg
- 2. Double click the Codex Production Suite.pkg and follow the installer prompts.
- 3. The applications Vault Platform and Vault Review are installed in /Applications/Codex.

#### 3. Capture Drive Dock (USB-3) Firmware Upgrade Process

Follow these steps to upgrade to the latest Dock firmware:

- 1. Open **System Preferences**->**Codex Server**.
- 2. Click the padlock symbol to unlock the Preference Pane.
- 3. Click **Stop Server** and enter the Mac admin password when prompted.
- 4. Click **Hardware**.
- 5. Connect the Dock to the included power supply, and connect the USB-3 cable between the Dock and the Mac.

6. Insert a Capture Drive, wait for the Dock LED to turn blue and click the **Refresh** button until the Firmware Info of the Dock is shown, for example USB 3.0 Dock 1.7.0.

#### **Do not remove Capture Drive or press eject at this time.**

- 7. Click **Upgrade...** and select the new firmware file **xferdock\_v108.fw**, then click **Open**.
- 8. Click **Continue** to proceed with the firmware upgrade.
- 9. Wait for the **Firmware Upgrade Complete** message to be displayed.
- 10. Click **OK** and then click the **Start Server** button to restart the Codex Server software.